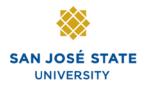

INFORMATION TECHNOLOGY SERVICES

## Overview

This guide explains the various features of the Student Center inside **MySJSU**. In the Student Center, you can view and edit your schedule, personal information and financial information. You can also view your enrollment appointments and holds, as well as search for classes.

MYSJSU SAN JOSE STATE UNIVERSITY ] Search SJSU 0 Navigate to MySJSU About Us 👻 Employees 👻 Job Applicants 👻 Students 👻 Help 👻 MySJSU Sign In C Share Thi E f a SJSU Home > MySJSU 1. Go to MySJSU (http://my.sjsu.edu/) **Ouick** Links 2. Click the MySJSU SIGN Class Search/Browse Catalog IN button. My Password/Sign In Help System Downtime MySJSU SIGN IN Contact Us MySJSU is supported by the Common Management Systems (CMS) Project Office and its ABOUT MYSJSU **NEWS, EVENTS & ANNOUNCEMENTS** Project Team. The Login page displays. 3. Enter your User ID and San José State Password. UNIVERSITY 4. Click the **Sign In** button. Note: If you have difficulty logging in, please contact the CMS Help Desk via email User ID: (cmshelp@sjsu.edu) with your Password: full name and SJSU ID. Forgot your password? Sign In

# The Student Center displays.

|                                                    | enter                                                                                 |                                                           |                                                                              |
|----------------------------------------------------|---------------------------------------------------------------------------------------|-----------------------------------------------------------|------------------------------------------------------------------------------|
| 🗸 View My Messages                                 |                                                                                       |                                                           | SEARCH FOR CLASSES                                                           |
| You have 1 new messag                              | e.                                                                                    |                                                           |                                                                              |
| View Messages                                      |                                                                                       |                                                           | ▼ Holds                                                                      |
|                                                    |                                                                                       |                                                           | Application Fee Outstanding                                                  |
| Academics                                          |                                                                                       |                                                           | details 🕨                                                                    |
| Search                                             | This Week's Sc                                                                        |                                                           |                                                                              |
| <u>Plan</u><br>Enroll                              | Class<br>HRTM 148-01                                                                  | Schedule<br>Mo 5:00PM - 7:45PM                            | ▼ Other Indicators                                                           |
| My Academics                                       | LEC (27883)                                                                           | Clark Building 324                                        | Electronic Refund Indicator                                                  |
| other academic 💌 (>>>                              | KIN 14C-01<br>ACT (23520)                                                             | Fr 12:30PM - 2:20PM<br>Spartan Complex Central 044B       | details 🕨                                                                    |
| other academic 💌 📎                                 | KIN 61A-03<br>ACT (23853)                                                             | Mo 9:30AM - 11:20AM<br>Event Center Aerobics              |                                                                              |
|                                                    | LIBR 202-14<br>SEM (29342)                                                            | Room: TBA                                                 | ▼ To Do List                                                                 |
|                                                    | NURS 138-04                                                                           | We 2:30PM - 4:20PM<br>IRC Richard B. Lewis 302            | Copy of Green Card                                                           |
|                                                    | LEC (29738)<br>VIET 1B-01                                                             | Fr 4:30PM - 7:15PM                                        | Residency - Graduate applicant<br>Transcipt w/degree posted                  |
|                                                    | SEM (20900)                                                                           | Boccardo Business Center 125<br>enrollment shopping cart  | VISA - Graduate Applicants                                                   |
|                                                    |                                                                                       | enronnien conopping care p                                | Work in Progress                                                             |
| -                                                  |                                                                                       |                                                           | uccans -                                                                     |
| Finances                                           | _                                                                                     |                                                           | ▼ Enrollment Dates                                                           |
| My Account ②<br>Account Inquiry                    | Account Summary (See ' link below) Enrollment Appointment You may begin enrolling for |                                                           |                                                                              |
| Enroll In Direct<br>Deposit                        |                                                                                       | reflect recent changes to your tuition                    | the Spring 2012 Regular<br>Academic Session session                          |
| Financial Aid                                      | and fees. Fo<br>Inquiry.                                                              | r an updated balance, click on Account                    | on January 25, 2012.                                                         |
| <u>View Financial Aid</u><br>Accept/Decline Awards |                                                                                       | <u>View Due Date</u>                                      | details 🕨                                                                    |
|                                                    | PAY Now!                                                                              | PAYMENT PLAN AND OTHER SERVICES                           | General Information                                                          |
| other financial 💌 📎                                |                                                                                       | udent Fee Information                                     | California Voter Registration                                                |
|                                                    |                                                                                       |                                                           | Admissions<br>Registrar Services                                             |
|                                                    |                                                                                       |                                                           | ✓ SJSU Financials &<br>Extended Ed                                           |
|                                                    |                                                                                       |                                                           | Financial Aid                                                                |
| Personal Information                               |                                                                                       | nation                                                    | Bursar's Office<br>Int'l and Extended Studies                                |
| Emergency Contact                                  | Contact Inform                                                                        |                                                           |                                                                              |
|                                                    | Edit Mailing Add<br>742 Evergreer                                                     | n Terrace 742 Evergreen Terrace                           | ✓ Deadline Calendars                                                         |
| Emergency Contact<br>Names                         | Edit Mailing Add                                                                      | n Terrace<br>A 95035 Springfield, CA 95035<br>Edit E-mail | Deadline Calendars     Fall Calendar     Spring Calendar     Summer Calendar |
| Emergency Contact<br>Names<br>User Preferences     | <u>Edit Mailing Ado</u><br>742 Evergreer<br>Springfield, C<br><u>Edit Phone</u>       | n Terrace<br>A 95035 Springfield, CA 95035<br>Edit E-mail | Fall Calendar<br>Spring Calendar                                             |

| View My Messages section displays.                                                      | ▼ View My Messages                                             |                            |                                                     |  |
|-----------------------------------------------------------------------------------------|----------------------------------------------------------------|----------------------------|-----------------------------------------------------|--|
|                                                                                         | You have 1 new message                                         |                            |                                                     |  |
| This section lists any new<br>messages you may have been<br>sent.                       | <u>View Messages</u>                                           |                            |                                                     |  |
| 5. Follow the <b>View</b><br><b>Messages</b> link to read new<br>and previous messages. |                                                                |                            |                                                     |  |
| Academics section displays.                                                             | ▼ Academics                                                    |                            |                                                     |  |
|                                                                                         | 0 mml                                                          | This Week's Schedule       |                                                     |  |
| The This Week's Schedule                                                                | Search<br>Plan<br>Enroll<br>My Academics<br>other academic 💌 ≫ | Class                      | Schedule                                            |  |
| view displays your weekly<br>SJSU schedule.                                             |                                                                | HRTM 148-01<br>LEC (27883) | Mo 5:00PM - 7:45PM<br>Clark Building 324            |  |
|                                                                                         |                                                                | KIN 14C-01<br>ACT (23520)  | Fr 12:30PM - 2:20PM<br>Spartan Complex Central 044B |  |
|                                                                                         |                                                                | KIN 61A-03<br>ACT (23853)  | Mo 9:30AM - 11:20AM<br>Event Center Aerobics        |  |
|                                                                                         |                                                                | LIBR 202-14<br>SEM (29342) | Room: TBA                                           |  |
|                                                                                         |                                                                | NURS 138-04<br>LEC (29738) | We 2:30PM - 4:20PM<br>IRC Richard B. Lewis 302      |  |
|                                                                                         |                                                                | VIET 1B-01<br>SEM (20900)  | Fr 4:30PM - 7:15PM<br>Boccardo Business Center 125  |  |

enrollment shopping cart **b** 

#### Field Description List: Academics (above)

| Link Name                | Description                                                                                                    |
|--------------------------|----------------------------------------------------------------------------------------------------|
| Enrollment Shopping Cart | View your enrollment shopping cart for the desired term.                                                                                                    |
| Search                   | Search for classes in the class schedule.                                                                                                    |
| Plan                     | View your academic planner for course selection assistance.                                                                                                    |
| Enroll                   | Add or drop classes for the current or upcoming term.                                                                                                    |
| My Academics             | Your one-stop academics center. Search the class schedule, enroll in classes, and view your academic advisement report.                                               |
| Other Academic           | Select from this dropdown menu and click the double-arrow icon to view grades, transfer credit, unofficial transcripts, class schedule, course history, and so forth. |

#### Finances section displays.

The **Account Summary** view in this section displays basic information about your account status, including your balance and outstanding fees.

For more detailed financial information, follow the links.

| My Account 🕜                                                                         | Account Summary (See * link below)                                                                                                    |
|--------------------------------------------------------------------------------------|----------------------------------------------------------------------------------------------------|
| <u>Account Inquiry</u><br><u>Enroll In Direct</u><br><u>Deposit</u><br>Financial Aid | You owe 4,422.00.<br>This may not reflect recent changes to your tuition<br>and fees. For an updated balance, click on Account<br>Inquiry. |
| <u>View Financial Aid</u><br><u>Accept/Decline Awards</u>                            | View Due Date                                                                                                    |
| other financial 💌 📎                                                                  | PAY NOW! PAYMENT PLAN AND OTHER SERVICES<br>*Important Student Fee Information                                                             |

#### Field Description List: Finances (above)

| Link Name                            | Description                                                                                                    |
|--------------------------------------|----------------------------------------------------------------------------------------------------|
| Account Inquiry                      | Display a summary of your account information, view outstanding charges, and make a payment.                                                 |
| Enroll in Direct Deposit             | Sign up to connect your student fee account to direct deposit.                                                                               |
| View Financial Aid                   | Display financial aid information for all semesters you have been awarded aid at SJSU.                                                       |
| Accept/Decline Awards                | Not currently used.                                                                                                    |
| Pay Now!                             | Make a payment toward your tuition and fees.                                                                                                 |
| Payment Plan And Other<br>Services   | View student account options and enroll in a payment plan.                                                                                   |
| Important Student Fee<br>Information | Display a message from the CSU regarding the setting of student fees.                                                                        |
| Other Financial                      | Select from this dropdown menu and click the double-arrow to access other financial information, including charges due and your 1098-T Form. |

#### **Personal Information** Personal Information section displays. **Contact Information** Emergency Contact <u>Names</u> Edit Mailing Address Edit Home Address User Preferences The Contact Information 742 Evergreen Terrace 742 Evergreen Terrace view displays your mailing Springfield, CA 95035 Springfield, CA 95035 address, home address, other personal... **▼**≫ Edit Phone Edit E-mail phone number and email 408/719-9005 DoNotReply@sjsu.edu

#### Field Description List: Personal Information (above)

| Link Name         | Description                                                                                                |
|-------------------|----------------------------------------------------------------------------------------------------|
| Emergency Contact | View and update information for people you have designated as emergency contacts.                          |
| Names             | Display your Primary, Preferred, and Diploma names. Your Preferred name can be edited here.                |
| User Preferences  | Set preferences that can make navigation in MySJSU easier.                                                 |
| Other Personal    | Access other personal information pages in the Student Center, including Honors and Awards, and Languages. |

| Admissions section<br>displays.                                                                         | ▼ Admissions |                              |                         |           |                       |
|----------------------------------------------------------------------------------------------------|--------------|------------------------------|-------------------------|-----------|-----------------------|
|                                                                                                    |              | My Application               | IS                      |           |                       |
| The <b>Admissions</b> view in this                                                                      |              | San Jose State<br>University | MSD - Masters<br>Degree | Fall 2012 | <u>/iew</u><br>Status |
| section provides basic<br>information about current<br>applications.                                    |              |                              |                         |           |                       |
| <ol> <li>Click the View Status link<br/>to view your progress in<br/>the Admissions process.</li> </ol> |              |                              |                         |           |                       |

address.

information.

Follow the links to display and edit more detailed personal

| The Search for Classes button displays.                                                                 | SEARCH FOR CLASSES                                                                                                    |
|----------------------------------------------------------------------------------------------------|----------------------------------------------------------------------------------------------------|
| This button allows you to search for SJSU classes.                                                      |                                                                                                    |
| You can also add or drop<br>classes from this page, if you<br>have a current enrollment<br>appointment. |                                                                                                    |
| Holds, Other Indicators, and<br>To Do List                                                              | ▼ Holds                                                                                                    |
|                                                                                                    | Application Fee Outstanding                                                                                                    |
| Your holds, flags, and To Do<br>List appear here.                                                       | details 🕨                                                                                                    |
|                                                                                                    | ▼ Other Indicators                                                                                                    |
| <ol> <li>Click the details link for<br/>more information in any of<br/>these sections.</li> </ol>       | Electronic Refund Indicator details                                                                                                    |
|                                                                                                    | ▼ To Do List                                                                                                    |
|                                                                                                    | Copy of Green Card<br>Residency - Graduate applicant<br>Transcipt w/degree posted<br>VISA - Graduate Applicants<br>Work in Progress<br>details |

### Field Description List: Holds, Other Indicators, and To Do List (above)

| Section Name     | Description                                                                                                    |
|------------------|----------------------------------------------------------------------------------------------------|
| Holds            | This section lists any holds you may have on your record. The example above displays a financial hold.                                                                                      |
| Other Indicators | This section displays any other indicators on your record. The example above displays a fee deferral, which, in most cases indicates financial aid.                                         |
| To Do List       | This section lists any outstanding tasks that you need to do to be admitted, to register for classes, to apply for financial aid, to pay your fees, and many other important tasks as well. |

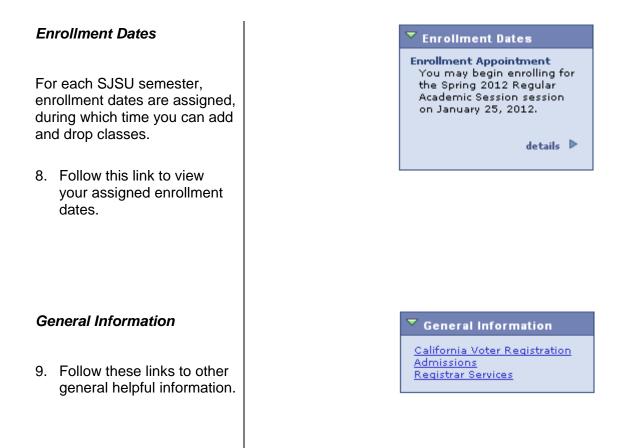

#### Field Description List: General Information (above)

| Section Name                  | Description                                                       |
|-------------------------------|-------------------------------------------------------------------|
| California Voter Registration | Opens the California Voter Registration form page in a new window |
| Admissions                    | Opens the SJSU Admissions information page in a new window        |
| Registrar Services            | Opens the SJSU Office of the Registrar page in a new window       |

#### SJSU Financial and Extended Ed

10. Follow these links to Financial Information and the International and Extended Studies program ▼ SJSU Financials & Extended Ed

<u>Financial Aid</u> <u>Bursar's Office</u> Int'l and Extended Studies

#### Field Description List: SJSU Financial and Extended Ed (above)

| Section Name               | Description                                                                       |
|----------------------------|-----------------------------------------------------------------------------------|
| Financial Aid              | Opens the SJSU Financial Aid Office homepage in a new window                      |
| Bursar's Office            | Opens the SJSU Bursar's Office homepage in a new window                           |
| Int'l and Extended Studies | Opens the SJSU International and Extended Studies Office homepage in a new window |

#### **Deadline Calendars**

11. Follow these links to see Add and Drop deadlines for the Spring, Summer, or Fall term. 🔻 Deadline Calendars

<u>Fall Calendar</u> <u>Spring Calendar</u> <u>Summer Calendar</u>